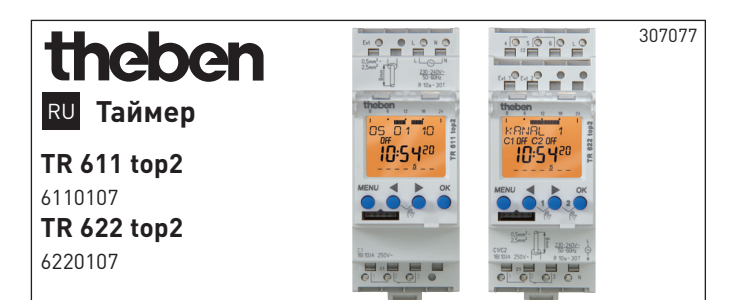

# **1. Основные правила техники безопасности**

#### **ОСТОРОЖНО**

**Опасность для жизни в связи с ударом электрическим током или пожаром!**

¾ Монтаж должен производиться исключительно силами квалифицированных электриков!

- •Прибор предназначен для монтажа на DIN-рейках (в соответствии с EN 60715)
- •Прибор соответствует типу 1 STU согласно IEC/EN 60730-2-7
- •При установленной плате памяти (при питании от батареи) запас хода (10 лет) снижается
- $\prime\prime\prime$  Плата памяти OBELISK top2: избегать механической нагрузки или загрязнения при хранении/транспортировке

## **2. Использование по назначению**

- •Таймер используется, например, для освещения, вентиляции, продувки и т. д.
- •Использование только в закрытых, сухих помещениях

 $\sqrt{1}$  Не использовать для защитных приспособлений, например, дверей запасных выходов, противопожарных устройств и т. п.

## **Утилизация**

 Прибор подлежит утилизации в соответствии с директивами по охране окружающей среды

**3. Монтаж и подключение**

## **Установка таймера**

**ОСТОРОЖНО**

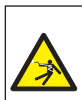

**Опасность для жизни в связи с ударом электрическим током или пожаром!**

¾ Монтаж должен производиться исключительно силами квалифицированных электриков!

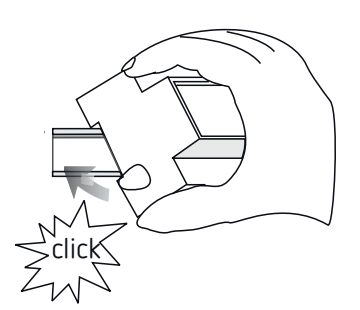

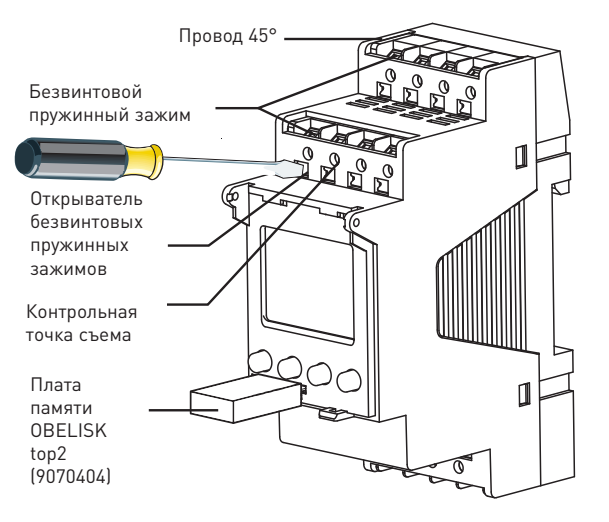

- Устанавливать на монтажную рейку DIN (согласно EN 60715)
- Отключить напряжение
- Предпринять меры против непреднамеренного включения
- Проверить отсутствие напряжения
- Заземлить и закоротить
- Соседние детали, находящиеся под напряжением, закрыть или огородить

## **Подключение провода**

#### **Схемы соединений 6110107 / 6220107**

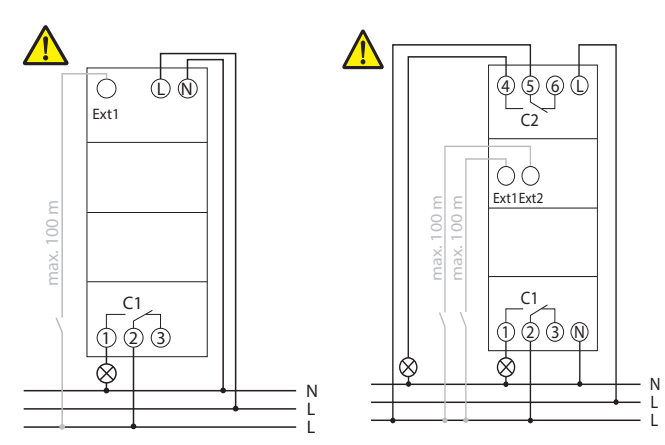

- Снять изоляцию на участке провода длиной 8 мм (макс. 9)
- Вставить провод на 45° в открытый штепсельный зажим DuoFix®
- LВозможно подключение 2 проводов к одному зажиму
- Для открывания штепсельного зажима DuoFix® прижать его отверткой

#### **Отключение провода**

Прижать отверткой штепсельный зажим вниз

# **4. Описание прибора**

## **Дисплей и кнопки**

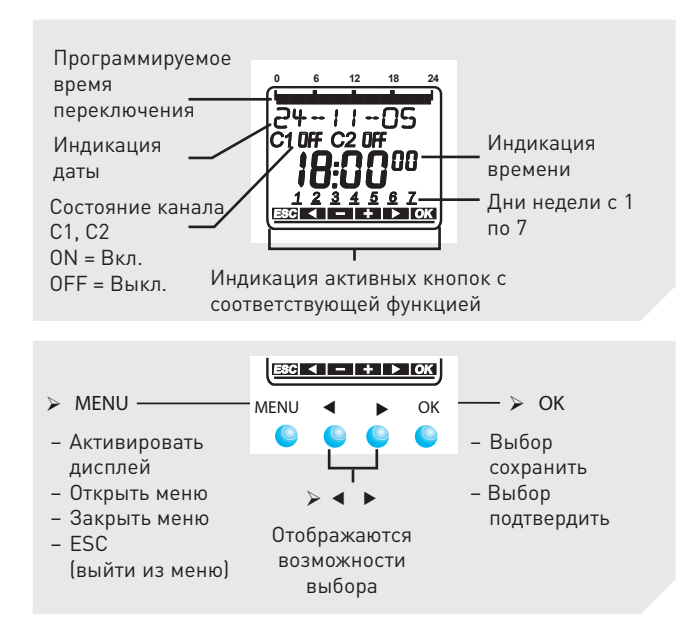

#### **Принцип управления**

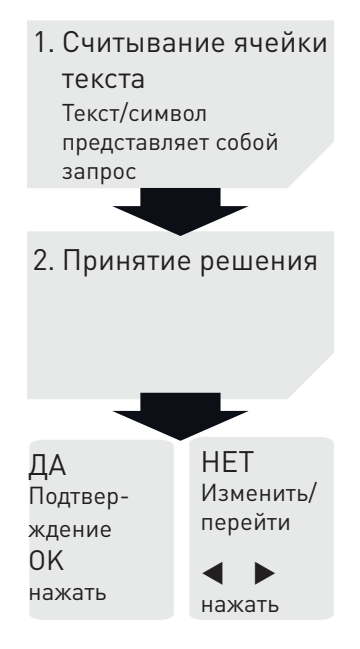

#### **Обзор меню**

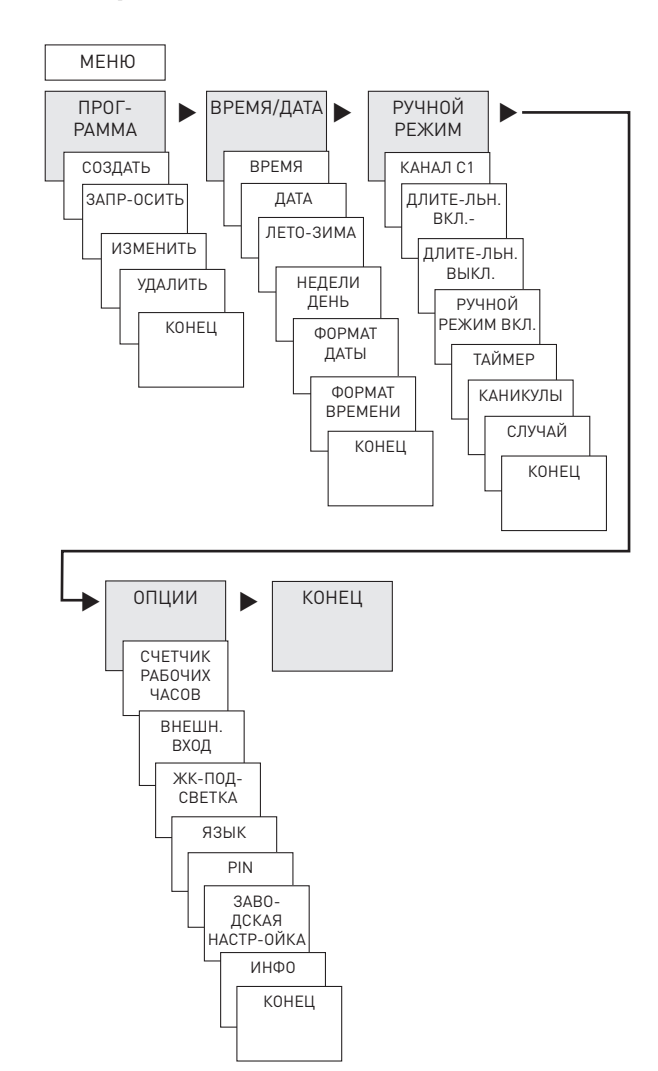

## **Первоначальный ввод в эксплуатацию**

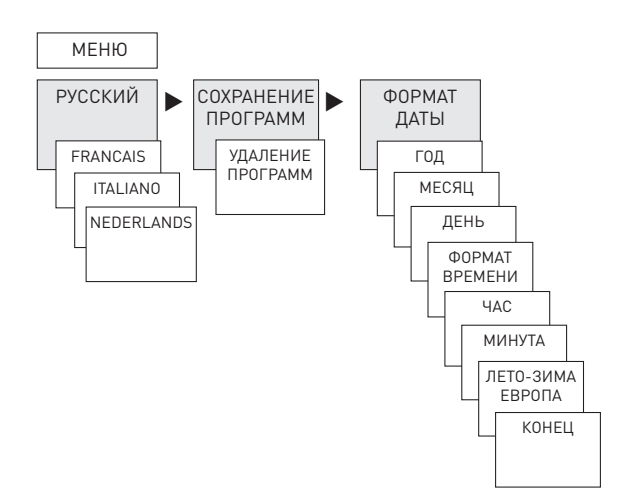

- Установка языка, страны, города, даты, времени, а также правил летнего и зимнего времени (ЛЕТО-ЗИМА)
- Нажать любую кнопку и следовать инструкциям на дисплее (см. рисунок)

# **5. Настройки и функции**

## **Программирование времени переключения**

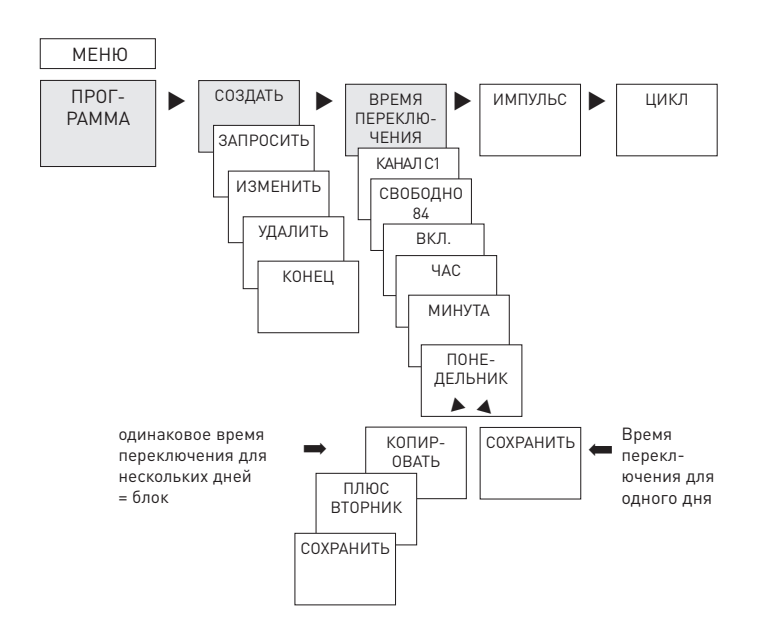

LВремя переключения всегда состоит из момента пуска и момента окончания

#### LСвободно 84 места для сохранения

Пример: включить освещение спортивного зала пн.–пт. с 7:30 до 12:00

- Нажать МЕНЮ
- Выбрать ПРОГРАММА, подтвердить нажатием OK
- Выбрать СОЗДАТЬ, подтвердить нажатием OK
- Выбрать ВРЕМЯ ПЕРЕКЛЮЧЕНИЯ, подтвердить нажатием OK
- Выбрать КАНАЛ C1 или C2, подтвердить нажатием OK
- Выбрать ВКЛ. (для времени включения), подтвердить нажатием OK
- Настроить время включения (пн.–пт., 7:30), подтвердить нажатием OK
- Выбрать КОПИРОВАТЬ, подтвердить нажатием OK
- Появляется ПЛЮС ВТОРНИК, подтвердить нажатием OK, также нажатием OK подтвердить дни недели ср., чт., пт.
- > Далее нажимать >, пока не появится СОХРАНИТЬ.
- Подтвердить нажатием OK.

Для настройки времени выключения повторить те же действия, но вместо ВКЛ. выбрать ВЫКЛ., а в часах и минутах, задать 12:00

#### **Изменение времени переключения**

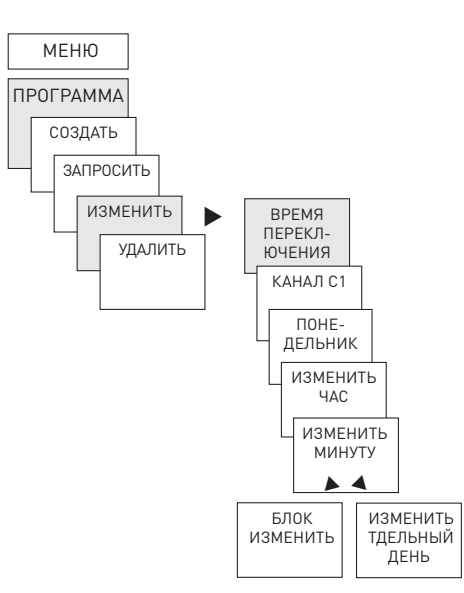

LМожно изменить блок, т. е. время переключения, скопированное для нескольких дней (например, пн.–пт.), или отдельное время переключения

#### **Изменение отдельного времени переключения**

- Нажать МЕНЮ
- Выбрать ПРОГРАММА, подтвердить нажатием OK
- Выбрать ИЗМЕНИТЬ, подтвердить нажатием OK
- Выбрать ВРЕМЯ ПЕРЕКЛЮЧЕНИЯ, подтвердить нажатием OK
- Выбрать КАНАЛ C1 или C2, подтвердить нажатием OK
- Выбрать день, подтвердить нажатием OK
- ИЗМЕНИТЬ ЧАСЫ, с помощью кнопок + или изменить часы и минуты и подтвердить нажатием OK.
- Чтобы изменить несколько записей времени переключения, выбрать ИЗМЕНИТЬ БЛОК, подтвердить нажатием OK.

# **ВРЕМЯ ПЕРЕКЛЮЧЕНИЯ**

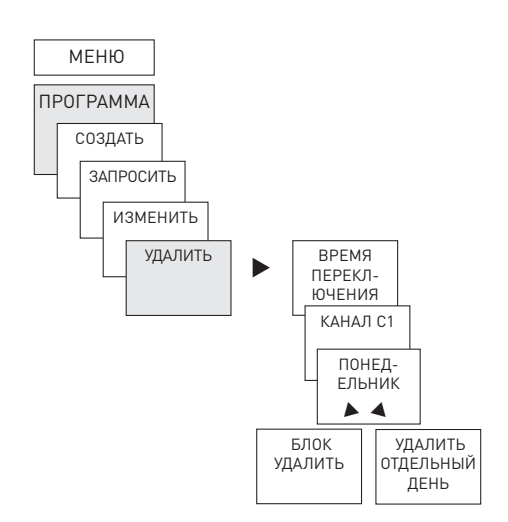

- LМожно удалить блок, т. е. время переключения, скопированное для нескольких дней (например, пн.–пт.), или отдельное время переключения
- Нажать МЕНЮ.
- Выбрать ПРОГРАММА, подтвердить нажатием OK
- Выбрать УДАЛИТЬ, подтвердить нажатием OK
- Выбрать ВРЕМЯ ПЕРЕКЛЮЧЕНИЯ, подтвердить нажатием OK
- Появляется ПОНЕДЕЛЬНИК, подтвердить нажатием OK
- Выбрать УДАЛИТЬ БЛОК, подтвердить нажатием OK
- С помощью УДАЛИТЬ ПОНЕДЕЛЬНИК и т. д. можно удалить и отдельные детали.

## **Программирование импульса**

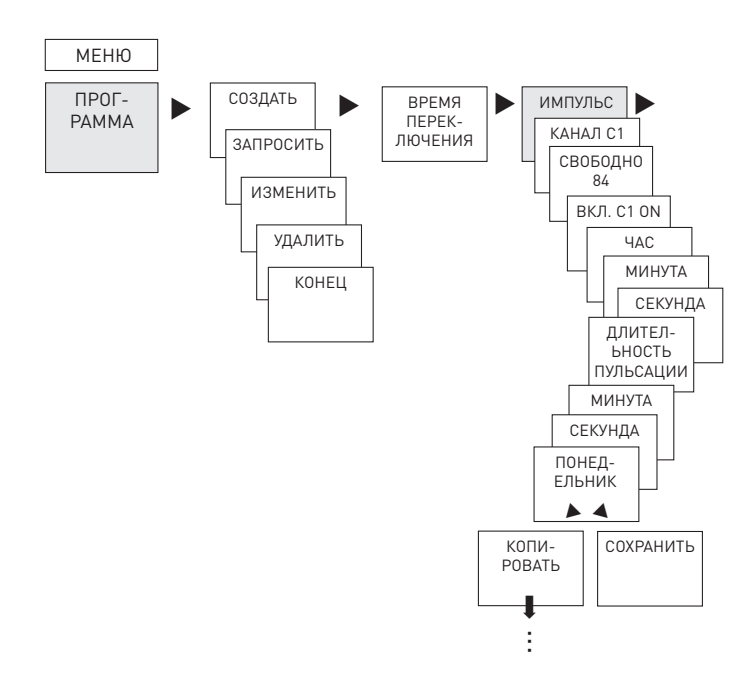

Пример: включить сигнал перерыва в понедельник 8:05 на 5 с

- Нажать МЕНЮ
- Выбрать ПРОГРАММА, подтвердить нажатием OK
- Выбрать СОЗДАТЬ, подтвердить нажатием OK
- С помощью выбрать ИМПУЛЬС, подтвердить нажатием OK
- Выбрать КАНАЛ C1 или C2, подтвердить нажатием OK
- Выбрать ВКЛ., подтвердить нажатием OK
- С помощью кнопок + или установить часы, минуты, секунды (8:05) и подтвердить нажатием OK
- С помощью кнопок + или установить продолжительность импульса в минутах и секундах (5 с) и подтвердить нажатием OK. Появляется ПОНЕДЕЛЬНИК.
- Выбрать день, подтвердить нажатием OK
- Выбрать КОПИРОВАТЬ или СОХРАНИТЬ
- > Для сохранения нажать >, подтвердить нажатием ОК
- Для копирования нажать OK

## **Программирование цикла**

Помимо времени включения и выключения (время переключения), а также кратковременных импульсов (импульс) можно запрограммировать время цикла (цикл). Продолжительность импульса (+ перерыв импульса) ограничивается 17 ч, 59 мин, 59 с

LПод временем цикла понимаются циклически повторяющиеся функции, как, например, включение вентиляции, смыва писсуаров и т. д.

Пример: включать смыв в понедельник с 8:00 до 20:30 каждые 15 мин на 20 с (8:00:00–8:00:20 ВКЛ.; 8:15:00– 8:15:20 ВКЛ.; 8:30:00–8:30:20 ВКЛ. и т. д.)

Программирование цикла:

- •Запуск цикла: понедельник 8:00
- •Продолжительность импульса: 20 с
- •Продолжительность перерыва (перерыв): 14 мин и 40 с
- •Конец цикла: понедельник 20:30
- LСоблюдать максимальное количество электрических переключений при использовании функции цикла.

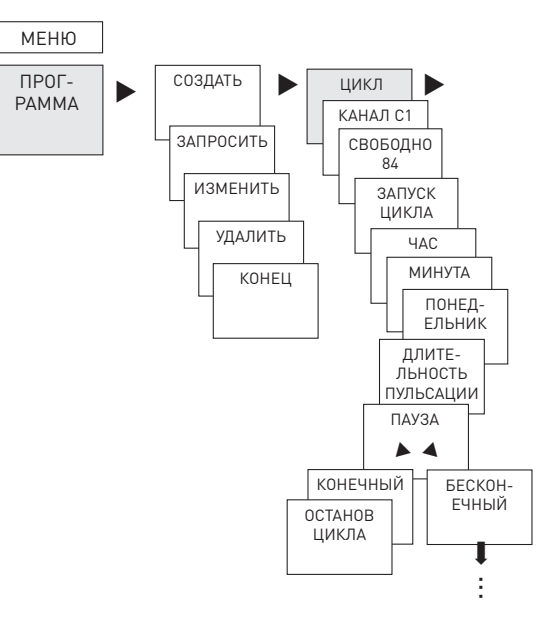

- Нажать МЕНЮ
- Выбрать ПРОГРАММА, подтвердить нажатием OK
- Выбрать СОЗДАТЬ, подтвердить нажатием OK
- С помощью выбрать ЦИКЛ, подтвердить нажатием OK
- Выбрать КАНАЛ C1 или C2, подтвердить нажатием OK
- Появляется ЗАПУСК ЦИКЛА, подтвердить нажатием OK
- С помощью кнопок + или установить часы, минуты, день (8:00, понедельник) и подтвердить нажатием OK
- Установить ПРОДОЛЖИТЕЛЬНОСТЬ ИМПУЛЬСА (20 с), подтвердить нажатием OK
- Установить продолжительность перерыва ПЕРЕРЫВ (14 мин и 40 с), подтвердить нажатием OK
- Выбрать КОНЕЧНЫЙ, подтвердить нажатием OK
- Появляется ОСТАНОВ ЦИКЛА, подтвердить нажатием OK
- Установить конечное время цикла (20:30), подтвердить нажатием OK

## **Настройка функции каникул**

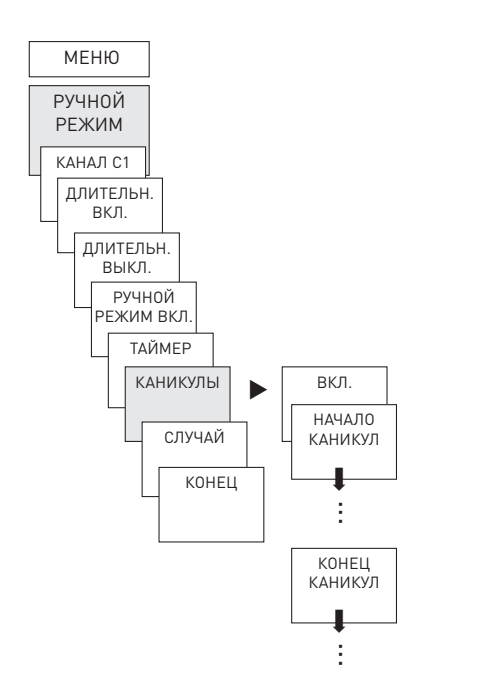

- Нажать МЕНЮ
- Выбрать РУЧНОЙ РЕЖИМ, подтвердить нажатием OK
- Выбрать КАНАЛ C1 или C2, подтвердить нажатием OK
- Выбрать КАНИКУЛЫ, подтвердить нажатием OK
- Выбрать ВКЛ., подтвердить нажатием OK
- Выбрать НАЧАЛО КАНИКУЛ, подтвердить нажатием OK
- Установить ГОД, МЕСЯЦ, ДЕНЬ, ЧАС, подтвердить нажатием OK
- Выбрать КОНЕЦ КАНИКУЛ, подтвердить нажатием OK
- Установить ГОД, МЕСЯЦ, ДЕНЬ, ЧАС, подтвердить нажатием OK

# **Активация PIN-кода**

PIN-код задается в меню ОПЦИИ.

- LЕсли вы потеряли PIN-код, позвоните на горячую линию Theben.
- LБудьте готовы сообщить серийный номер.

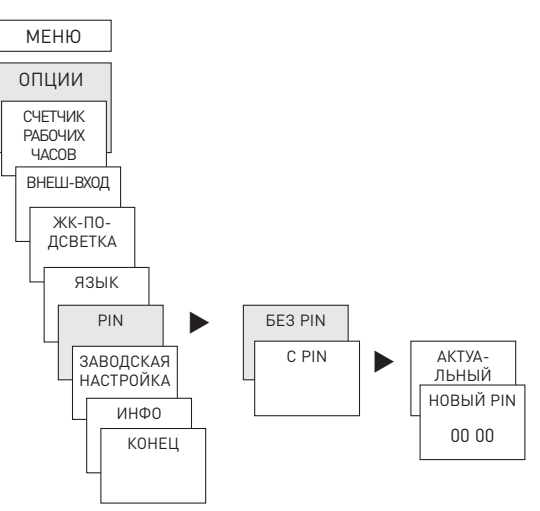

## **Настройка ручного переключения и включения на длительный период**

Настройка ручного переключения и включения на длительный период выполняется в меню РУЧНОЙ РЕЖИМ или (при автоматической индикации) посредством комбинации кнопок (см. рисунок).

•Ручное переключение

Изменение состояния канала до следующего автоматического или запрограммированного переключения.

•Включение на длительный период: Пока активно включение на длительный период (ВКЛ. или ВЫКЛ.), запрограммированное время переключения не действует

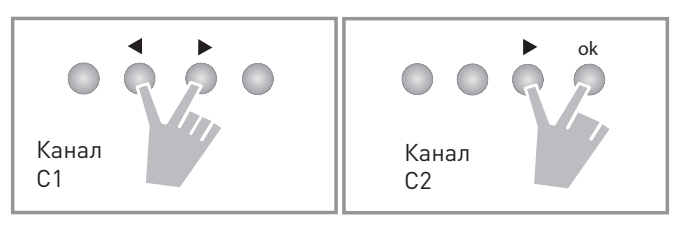

#### **Активирование ручного переключения**

Коротко нажать обе кнопки одновременно

#### **Активирование включения на длительный период**

 Нажать обе кнопки одновременно и удерживать в течение 2 секунд

#### **Отмена ручного переключения и включения на длительный период**

Нажать обе кнопки одновременно

## **Настроить внешний вход**

Для канала можно настроить ВНЕШНИЙ ВХОД (см. рисунок) с различными функциями. Можно выбрать 3 подменю: неактивно, кнопка (функция), переключатель (функция)

- •НЕАКТИВНО: внешнему входу не назначена функция
- •КНОПКА: можно выбрать ручной режим (ручное переключение), таймер (таймер обратного отсчета)
- •ПЕРЕКЛЮЧАТЕЛЬ: можно выбрать «Продолжительность Вкл.», «Продолжительность Выкл».
- LЕсли функция активируется с помощью внешней клавиши/переключателя, то на дисплее отображается ВНЕШНЕЕ.

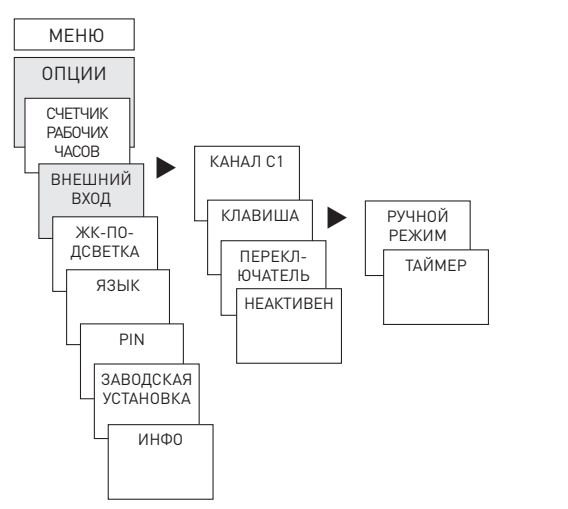

 Нажать МЕНЮ, выбрать с помощью ВНЕШН. ВХОД и следовать инструкциям на дисплее

## **Счетчик часов работы**

Часы работы канала (реле) отображаются и удаляются в меню ОПЦИИ. Если время работы превысит заданное в меню Обслуживание значение, на экране отобразится СЕРВИС.

Пример: замена осветительного элемента через 5 000 ч.

 Удалить часы эксплуатации или увеличить значение, установленное сервисной службой (например, до 10 000 ч)

## **Использование платы памяти OBELISK top2**

Все функции также можно настроить с помощью программного обеспечения OBELISK, установленного на компьютере, и затем с помощью платы памяти перенести на прибор.

- Вставить плату памяти в таймер
- Записать/скопировать сохраненные значения времени переключения или настройки прибора в таймер или запустить программу Obelisk
- После копирования извлечь плату памяти
- $\bigwedge$  Избегать механической нагрузки или загрязнения при хранении/транспортировке

LПрограммное обеспечение OBELISK top2 для компьютера можно найти на странице www.theben.de

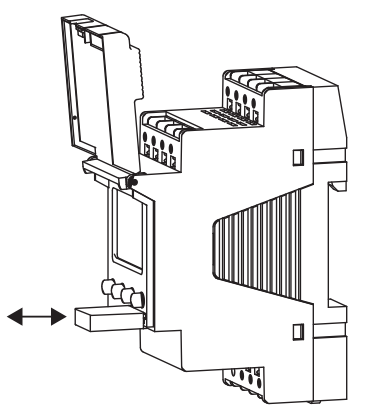

#### **Копирование OBELISK → ЧАСЫ**

Копирует коммутационную программу и при необходимости все настройки таймера (например, внешний вход, формат времени и пр.) с платы памяти в таймер.

#### **Копирование ЧАСЫ → OBELISK**

Копирует все коммутационные программы и настройки с таймера на плату памяти.

#### **Запуск программы OBELISK**

Записывает значения времени переключения, установленные на плате памяти.

При извлечении платы памяти активируются значения времени переключения таймера.

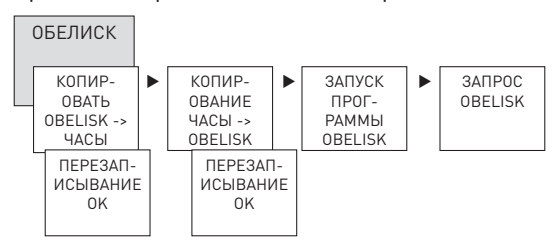

## **Сброс таймера**

 Нажать одновременно 4 кнопки Теперь можно выбрать СОХРАНЕНИЕ ПРОГРАММЫ или УДАЛЕНИЕ ПРОГРАММЫ

# **6. Технические характеристики**

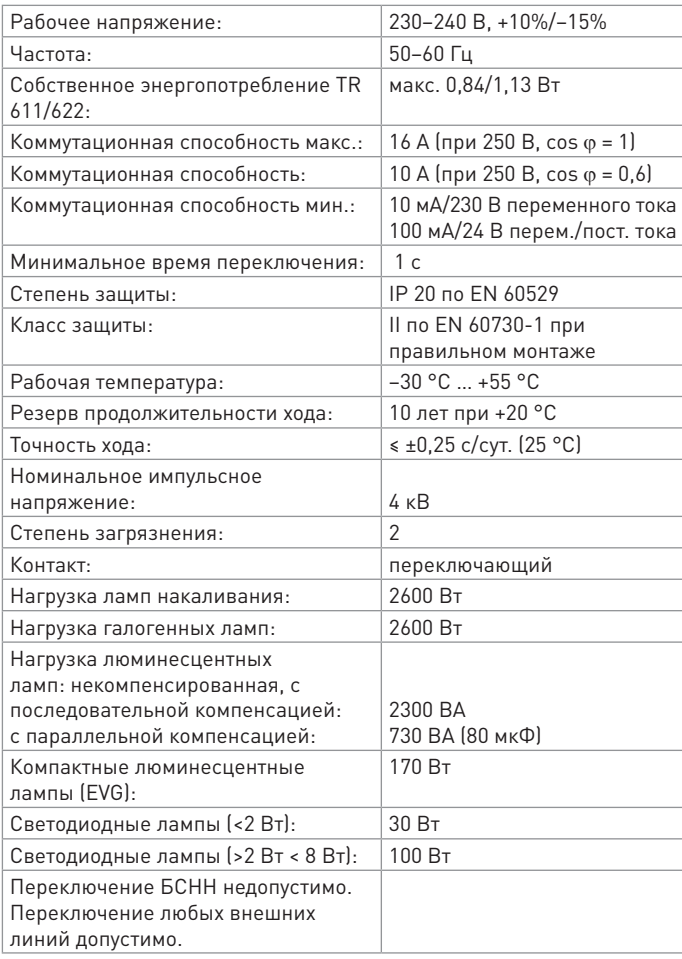

# **7. Контакт**

Theben AG Hohenbergstr. 32 72401 Haigerloch ГЕРМАНИЯ Тел. +49 7474 692-0 Факс +49 7474 692-150

**Горячая линия** Тел. +49 7474 692-369 hotline@theben.de **Адреса, телефонные номера и т д. www.theben.de**